# **Brugervejledning Pullertanlæg**

#### Grundejerforeningen Horsens Syd

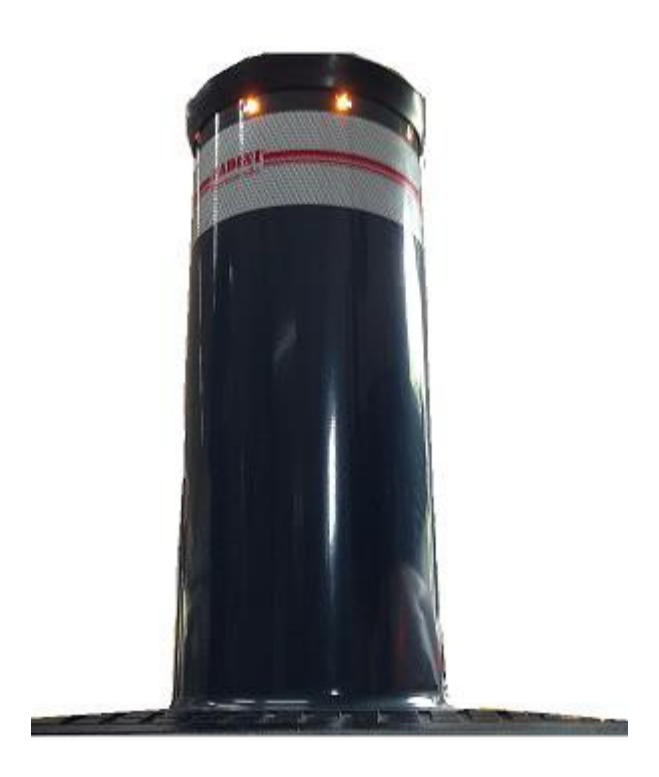

Version 3

### **Kort til åbning af pullerten**

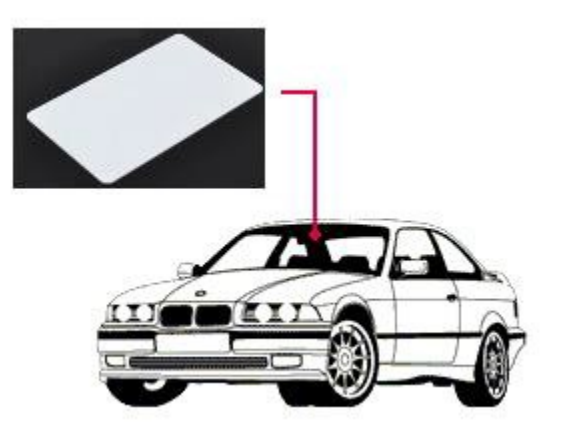

Påsæt kortet i den tidligere udleverede plastlomme i forruden bag bakspejl, eller tag kortet frem ved gennemkørsel og hold det op mod ruden.

Hvis det sættes i forruden skal kortet bøjes en smule, så det ikke sidder plant op mod forruden, da dette hindrer scanneren i at læse kortet optimalt. Hvis der er varmedæmpning i forruden kan der opleves problemer med at scanne igennem forruden. Læs mere på http://www.gfhs.dk/pullert/

#### **Hvordan åbner pullerten?**

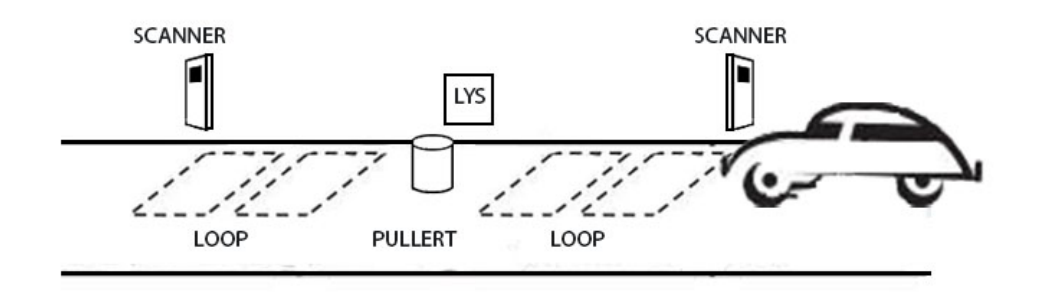

Kør frem mod pullerten, stop ud for scanneren og stopskiltet, og før de 2 sikkerhedsloop nedskåret i vejen. Kortet vil nu blive scannet og ved accept vil pullerten køre ned.

Hvis kortet ikke godkendes, vil pullerten blive oppe. Prøv igen, evt. ved at tage kortet i hånden og pege det direkte mod scanneren.

### **Hvornår må man køre igennem?**

Efter kortet er godkendt, vil det røde lys skifte til grønt og man kan nu køre igennem.

KØR ALDRIG IGENNEM HVIS DEN RØDE LAMPE LYSER, GÆLDER OGSÅ HVIS DEN RØDE OG GRØNNE LAMPE LYSER SAMTIDIGT, da pullerten er ved at gøre klar til at køre op. Stop da ved scanneren for at aktivere dit kort, og vent på grønt lys igen.

# **Hvem har forkørselsret? (skal overholdes)**

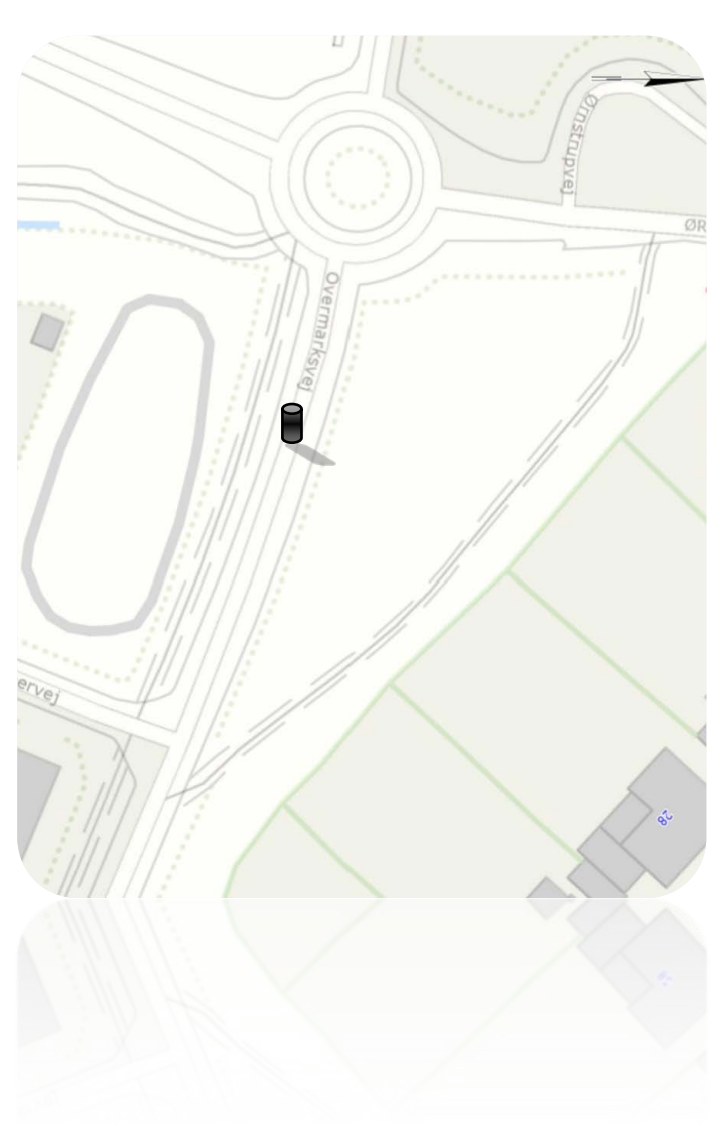

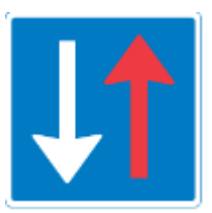

Modkørende færdsel skal holde tilbage. **Der er forkørselsret for bilister, der kommer fra Ørnstrupvej, Dvs. at bilister der kommer fra området, skal holde tilbage for dem, som skal ind i området. Dette er for at undgå kø bagud mod Ørnstrupvej.**

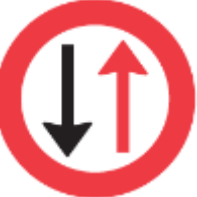

Hold tilbage for modkørende: Tavlen angiver, at trafikanter kun må køre ind på vejstrækning, når de kan passere den uden derved at tvinge modkørende til at standse.

#### **Hvordan bestilles ekstra kort?**

Bestilling af ekstra kort á 250,- kr. skal ske på

mail: BESTYRELSEN@GFHS.DK

Emne: **Kort til Pullert**

Din mail skal indeholde fulde navn og adresse, telefonnummer, samt medlemsnummer i Grundejerforeningen. Medlemsnummer kan du finde på den årlige kontingents opkrævning

# **Fejlmelding af kort!**

Prøv om kortet virker, når det ikke sidder i forruden, evt. med nedrullet vindue. Har der været lys i scanner? Scanneren blinker inde i midten blå for scanning, grøn for godkendt kort, og rødt hvis ingen/defekt kort læst.

Hvis det stadig ikke virker: Skriv en mail med kortnummer og hvad fejlen er, så finder vi en løsning.

Mail til: BESTYRELSEN@GFHS.DK

Emne: **Fejl på Pullert**

Mailen skal indeholde navn og adresse, telefonnummer, samt medlemsnummer i Grundejerforeningen.